# Configurar o Protocolo de Identificação de Camada de Enlace Global (LLDP - Global Link Layer Discovery Protocol) em um Switch através da Interface de Linha de Comando (CLI - Command Line Interface) J.

## Objetivo

O Link Layer Discovery Protocol (LLDP) Media Endpoint Discovery (MED) fornece recursos adicionais para suportar dispositivos de endpoint de mídia, como permitir o anúncio de políticas de rede para aplicativos como voz ou vídeo, descoberta de localização de dispositivos e informações de solução de problemas. O LLDP e o Cisco Discovery Protocol (CDP) são ambos protocolos semelhantes, e a diferença é que o LLDP facilita a interoperabilidade do fornecedor e o CDP é proprietário da Cisco.

O LLDP pode ser usado em cenários onde você precisa trabalhar entre dispositivos que não são proprietários da Cisco e dispositivos que são proprietários da Cisco. Você pode usar o protocolo LLDP para fins de solução de problemas. O switch fornece todas as informações sobre o status atual de LLDP das portas e você pode usar essas informações para corrigir problemas de conectividade na rede.

Este artigo fornece instruções sobre como configurar as propriedades de LLDP no switch.

Note: Para saber como configurar as propriedades LLDP do seu switch através do utilitário baseado na Web, clique [aqui.](https://sbkb.cisco.com/CiscoSB/ukp.aspx?login=1&pid=2&app=search&vw=1&articleid=2572)

## Dispositivos aplicáveis

- Sx300 Series
- Sx350 Series
- SG350X Series
- Sx500 Series
- Sx550X Series

## Versão de software

- 1.4.7.05 Sx300, Sx500
- 2.2.8.4 Sx350, SG350X, Sx550X

### Configurar propriedades globais de LLDP no switch por meio da CLI

### Configurar propriedades globais de LLDP

Etapa 1. Log in to the switch console. O nome do usuário e a senha padrão são cisco. Se

você configurou um novo nome do usuário ou senha, digite as credenciais.

User Name: cisco Password: \*\*\*\*\*\*\*\*\*\*

Note: Neste exemplo, o switch SG350X é acessado por meio do Telnet.

Etapa 2. No modo EXEC com privilégios do switch, insira o contexto de configuração global digitando o seguinte:

#### SG350X#**configurar**

Etapa 3. Para habilitar globalmente o recurso LLDP no switch, insira o seguinte:

#### SG350X(config)#**lldp run**

Note: Por padrão, o LLDP é ativado globalmente.

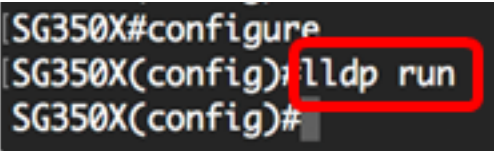

Etapa 4. (Opcional) Para desabilitar globalmente o recurso LLDP, insira o seguinte:

SG350X(config)#**no lldp run**

Etapa 5. (Opcional) Para definir o tratamento de pacotes LLDP quando o LLDP estiver desabilitado globalmente, insira o seguinte:

SG350X(config)#**lldp lldpdu [filtragem | inundação]** As opções são:

- Filtragem Especifica que quando o LLDP é desativado globalmente, os pacotes LLDP são filtrados ou excluídos.
- Inundação Especifica que quando o LLDP é desativado globalmente, os pacotes LLDP são inundados ou encaminhados para todas as interfaces na Virtual Local Area Network (VLAN). Note: Neste exemplo, a inundação é inserida.

[SG350X(config)#no lldp run SG350X(config)#lldp lldpdu flooding SG350X(config)#

Note: Os pacotes LLDP são filtrados quando o LLDP é desativado globalmente.

Se o LLDP estiver desabilitado globalmente e o modo de tratamento de pacotes LLDP estiver inundando, os pacotes LLDP serão tratados como pacotes de dados com as seguintes exceções:

- As regras de ingresso de VLAN não são aplicadas aos pacotes LLDP. Os pacotes LLDP são presos em todas as portas para as quais o estado STP (Spanning Tree Protocol) é Forwarding.
- As regras de negação padrão não são aplicadas aos pacotes LLDP.
- As regras de saída de VLAN não são aplicadas aos pacotes LLDP. Os pacotes LLDP são

inundados em todas as portas para as quais o estado STP é Forwarding.

• Os pacotes LLDP são enviados como não marcados.

Etapa 6. Para configurar a taxa máxima de transmissão de notificações LLDP, insira o seguinte:

SG350X(config)#**intervalo de notificações lldp [segundos]**

 $\bullet$  interval seconds — O dispositivo não envia mais de uma única notificação no período indicado. O intervalo vai de 5 a 3600 segundos. O intervalo padrão é a cada 5 segundos. Note: Neste exemplo, o intervalo usado é de 360 segundos.

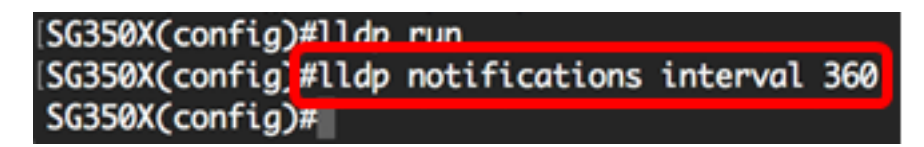

Passo 7. (Opcional) Para retornar a taxa máxima de transmissão de notificações LLDP à configuração padrão, insira o seguinte:

#### SG350X(config)#**sem intervalo de notificações lldp**

Etapa 8. Para especificar a frequência com que o software envia atualizações LLDP, insira o seguinte:

#### SG350X(config)#**temporizador lldp [segundos]**

 $\bullet$  timer seconds — Especifica a frequência com que o software envia atualizações LLDP em segundos. O intervalo vai de 5 a 32768 segundos. O valor padrão é de 30 segundos. Note: Neste exemplo, o temporizador usado é de 60 segundos.

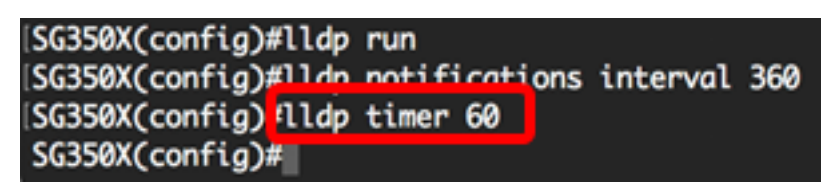

Etapa 9. (Opcional) Para restaurar a configuração padrão do temporizador LLDP, insira o seguinte:

#### SG350X(config)#**no lldp timer**

Etapa 10. Para especificar por quanto tempo o dispositivo receptor mantém um pacote LLDP antes de descartá-lo, insira o seguinte:

#### SG350X(config)#**lldp hold-multiplier [número]**

 $\bullet$  hold-multiplier number — Especifica o intervalo de tempo de espera do pacote LLDP como um múltiplo do valor do temporizador LLDP. O intervalo vai de 2 a 10 e o valor padrão é 4.

Note: Neste exemplo, o valor do multiplicador de espera é definido como 5.

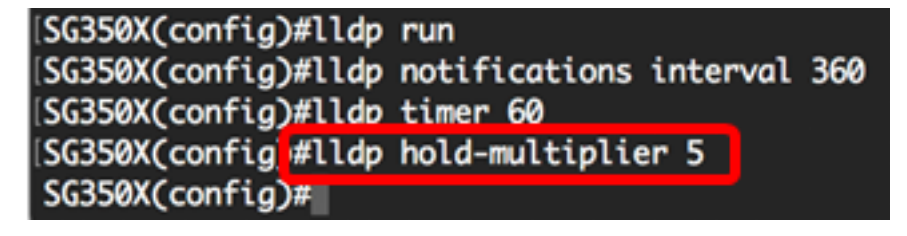

Etapa 11. (Opcional) Para retornar a taxa máxima de transmissão de notificações LLDP à configuração padrão, insira o seguinte:

SG350X(config)#**no lldp hold-multiplier**

Etapa 12. Para especificar o tempo mínimo que uma porta LLDP espera antes de reinicializar a transmissão LLDP, insira o seguinte:

SG350X(config)#**lldp reinit [segundos]**

reinit seconds — Especifica o tempo mínimo em segundos que uma porta LLDP espera antes ● de reinicializar a transmissão LLDP. O intervalo é de 1 a 10 e o valor padrão é 2 segundos.

Note: Neste exemplo, o tempo de transmissão do LLDP de reinicialização é definido como 3 segundos.

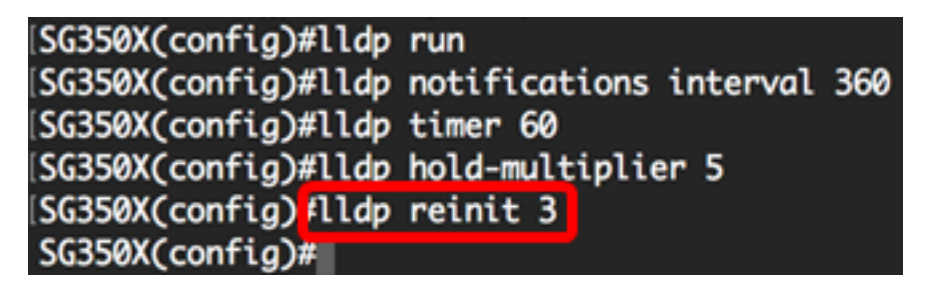

Etapa 13. (Opcional) Para reverter a configuração de reinicialização da transmissão LLDP no switch, insira o seguinte:

#### SG350X(config)#**no lldp reinit**

Etapa 14. Para configurar a quantidade de tempo que passa entre transmissões sucessivas de quadros LLDP devido a alterações na MIB de sistemas locais de LLDP, insira o seguinte:

SG350X(config)#**lldp tx-delay [segundos]**

tx-delay seconds — Especifica o atraso em segundos entre transmissões sucessivas de ● quadros LLDP iniciadas por alterações de valor ou status na MIB de sistemas locais do LLDP. O intervalo vai de 1 a 8192 segundos e o atraso de transmissão padrão é de 2 segundos. Note: Neste exemplo, o atraso de transmissão é definido como 15 segundos.

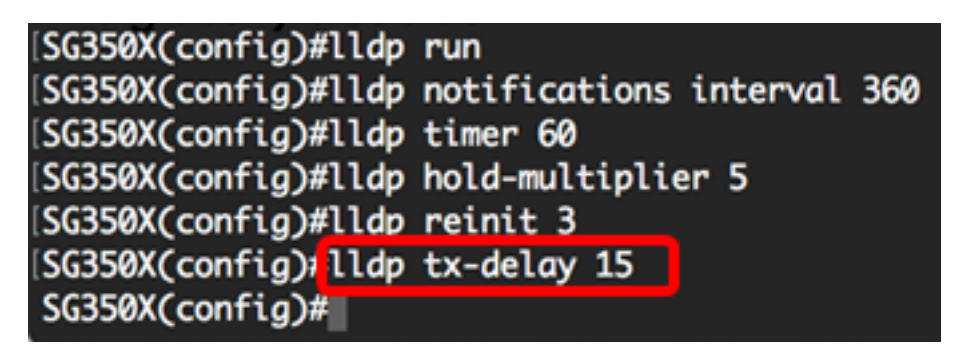

Etapa 15. (Opcional) Para retornar os valores de atraso de transmissão à configuração padrão, insira o seguinte:

SG350X(config)#**no lldp tx-delay**

Etapa 16. (Opcional) Para configurar a origem do anúncio de ID do chassi nas mensagens LLDP, insira o seguinte:

SG350X(config)#**lldp chassis-id [mac-address | nome do host]** As opções são:

- mac-address Especifica a ID do chassi para usar o endereço de Controle de Acesso ao Meio (MAC - Media Access Control) do dispositivo. Essa é a configuração padrão.
- host-name Especifica a ID do chassi para usar o nome de host configurado para o

dispositivo.

Note: Neste exemplo, host-name é usado.

Etapa 17. (Opcional) Para restaurar a origem da ID do chassi para a configuração padrão, insira o seguinte:

#### SG350X(config)#**no lldp chassis-id**

Etapa 18. Quando uma porta é ativada, o LLDP pode enviar pacotes mais rapidamente do que o normal usando seu mecanismo de início rápido. Para configurar o número de pacotes enviados durante a ativação do mecanismo de início rápido, insira o seguinte:

#### SG350X(config)#**lldp med fast-start repetitivo [número]**

número de contagem repetida — Especifica o número de vezes que a unidade de dados ● LLDP (LLDPDU) de início rápido está sendo enviada durante a ativação do mecanismo de início rápido. O intervalo vai de 1 a 10 e o valor padrão é 3.

Note: Neste exemplo, o número de contagem de repetição é definido como 5.

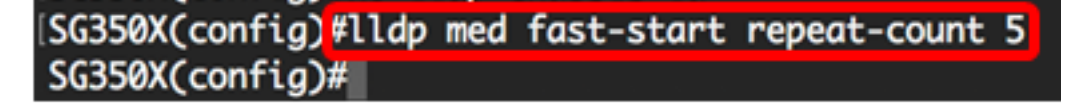

Etapa 19. (Opcional) Para retornar o contador de repetição à configuração padrão, insira o seguinte:

#### SG350X(config)#**no lldp med fast-start repeat-count**

Etapa 20. Digite o comando exit para voltar ao modo EXEC com privilégios do switch:

#### SG350X#**exit**

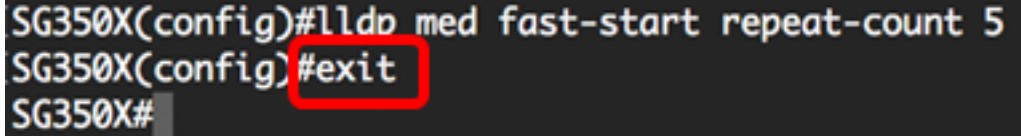

Etapa 21. (Opcional) No modo EXEC com privilégios do switch, salve as configurações definidas no arquivo de configuração de inicialização, digitando o seguinte:

SG350X#copy running-config startup-config

[SG350X; copy running-config startup-config Overwrite file [startup-config].... (Y/N)[M] ?

Etapa 22. (Opcional) Pressione Y para Sim ou N para Não no teclado quando o prompt Overwrite file (Substituir arquivo) [startup-config]… for exibido.

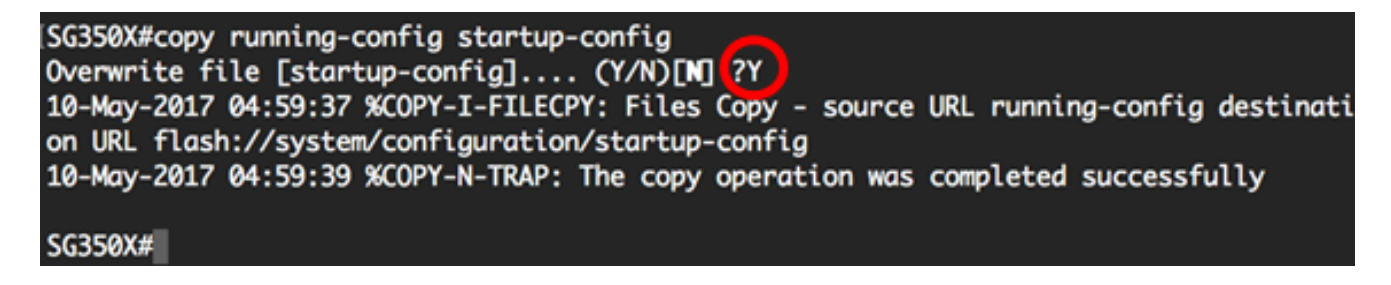

Note: In this example, Y is pressed.

Agora você deve ter configurado com êxito as propriedades globais de LLDP em seu switch através da CLI.

Para saber como definir as configurações de LLDP em portas específicas no switch por meio do utilitário baseado na Web, clique [aqui](https://sbkb.cisco.com/CiscoSB/ukp.aspx?login=1&pid=2&app=search&vw=1&articleid=2767) para obter instruções. Para obter instruções baseadas na CLI, clique aqui.

### Mostrar configurações do LLDP

Etapa 1. No modo EXEC Privilegiado do switch, insira o seguinte para exibir as configurações globais de LLDP:

SG350X#**show lldp configuration [interface-id | detalhado]** As opções são:

- $\bullet$  interface-id (Opcional) Especifica o ID da porta.
- Detalhado (Opcional) Exibe informações sobre portas não presentes, além de portas presentes.

Note: Neste exemplo, a configuração detalhada do LLDP é exibida.

[SG350X show lldp configuration detailed] LLDP state: Enabled Timer: 60 Seconds Hold multiplier: 5 Reinit delay: 3 Seconds Tx delay: 15 Seconds Notifications Interval: 360 Seconds LLDP packets handling: Filtering Chassis ID: host-name Port State Optional TLVs Address Notifications --------- ------------ -------gi1/0/1 Rx and Tx<br>gi1/0/2 Rx and Tx SN, SC automatic Disabled SN, SC automatic Disabled gi1/0/3 Rx and Tx<br>gi1/0/4 Rx and Tx<br>gi1/0/5 Rx and Tx SN, SC automatic Disabled SN, SC Disabled automatic SN, SC automatic Disabled SN, SC gi1/0/6 Rx and Tx automatic Disabled gi1/0/7<br>gi1/0/8 SN, SC Rx and Tx automatic Disabled SN, SC Rx and Tx automatic Disabled gi1/0/9 Rx and Tx SN, SC Disabled automatic SN, SC gi1/0/10 Rx and Tx automatic Disabled SN, SC Disabled gi1/0/11 Rx and Tx automatic More: <space>, Quit: q or CTRL+Z, One line: <return>

A configuração do LLDP exibe as seguintes informações:

- $\cdot$  Estado LLDP O estado do LLDP no switch.
- Temporizador O intervalo de tempo entre as atualizações do LLDP.
- Multiplicador de espera A quantidade de tempo (como um múltiplo do intervalo do temporizador) em que o dispositivo receptor retém um pacote LLDP antes de descartá-lo.
- Retardo de reinicialização O intervalo de tempo mínimo que uma porta LLDP espera antes de reinicializar uma transmissão LLDP.
- $\bullet$  Atraso de Tx O atraso entre transmissões sucessivas de quadros LLDP iniciadas por alterações de valor/status na MIB de sistemas locais de LLDP.
- Intervalo de notificações A taxa máxima de transmissão de notificações LLDP.
- $\bullet$  Tratamento de pacotes LLDP O tratamento de pacotes LLDP quando o LLDP está desabilitado globalmente.
- ID do chassi Identificador do chassi.
- Porta O número da porta.
- $\cdot$  Estado O estado LLDP da porta.
- TLVs opcionais TLVs opcionais anunciados. Os valores possíveis são:
	- PD Descrição do porto
	- SN Nome do sistema
	- SD Descrição do sistema
	- SC Capacidades do sistema
- Endereço O endereço de gerenciamento anunciado.
- Notificações Indica se as notificações LLDP estão ativadas ou desativadas.
- ID de VLAN da porta PVID (Interface) anunciada.
- PPVID (Interface) Protocol Port VLAN ID anunciada.
- Protocolos (Interface) Os protocolos selecionados.

Agora você deve ter exibido as configurações de LLDP configuradas em seu switch através da CLI.